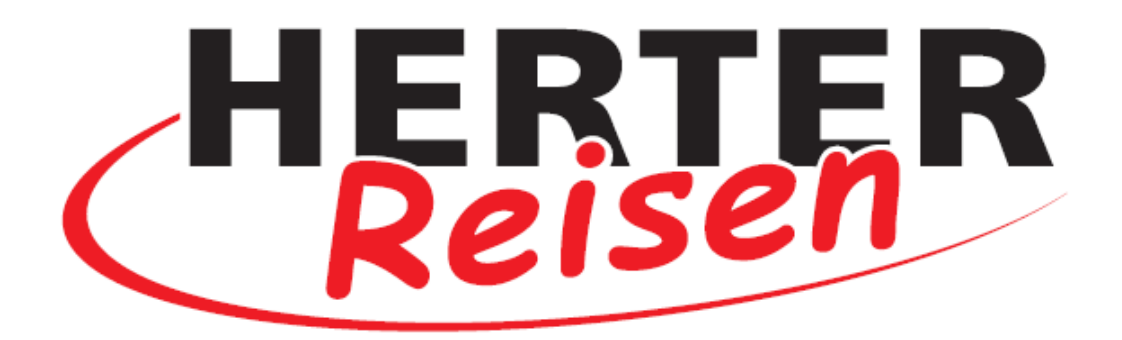

## **Jetzt neu:**

Der Herter Reisen **Instagram Kanal.**

Einfach mit dem Smartphone

Scannen und abonnieren\*:

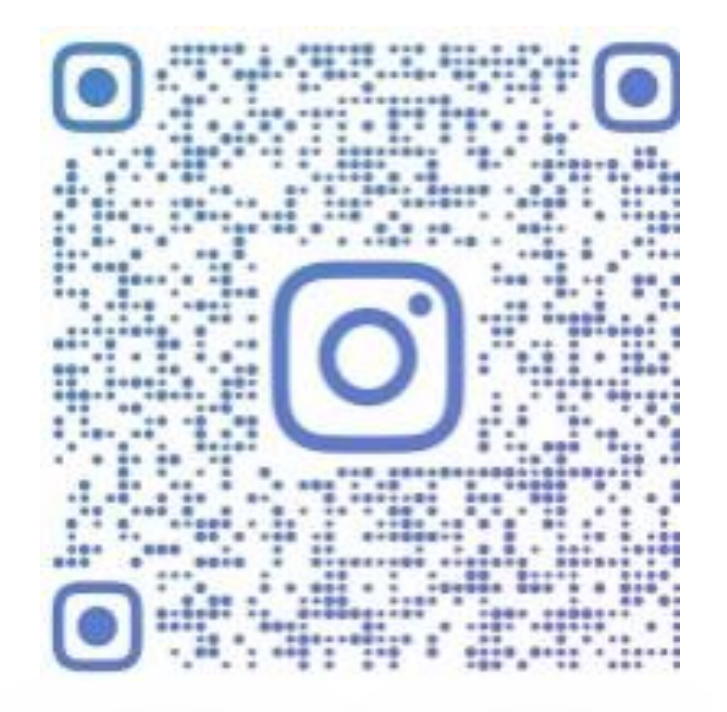

**\* Instagram-Konto erforderlich**

**Schritt für Schritt zum Instagram-Kanal:**

**1. Kamera oder QR-Code Scanner auf dem Smartphone öffnen 2. Kamera über den QR-Code halten:**

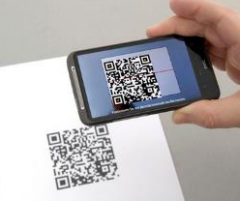

**3. Der QR-Code wird gescannt & der Inhalt in der Vorschau angezeigt:**

Beispiel Iphone: Beispiel Android:

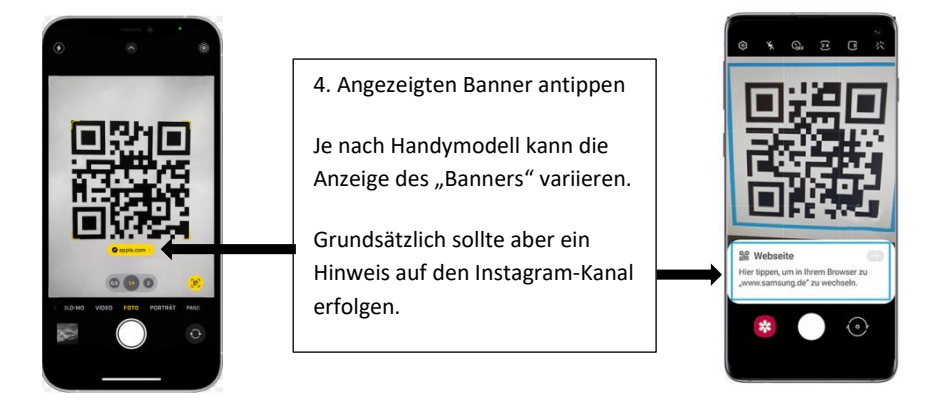

**5. Bei Instagram wird der Account automatisch geöffnet.**

**6. Einfach auf abonnieren klicken**

**7. Herzlich Willkommen auf unserem Account!**

**Ab sofort erscheinen wir in Ihrem Instagram-Feed**